## **Kajzogaj, David**

#### **Undergraduate thesis / Završni rad**

**2023**

*Degree Grantor / Ustanova koja je dodijelila akademski / stručni stupanj:* **University of Zagreb, Faculty of Organization and Informatics / Sveučilište u Zagrebu, Fakultet organizacije i informatike**

*Permanent link / Trajna poveznica:* <https://urn.nsk.hr/urn:nbn:hr:211:373468>

*Rights / Prava:* [Attribution-NonCommercial-ShareAlike 3.0 Unported](http://creativecommons.org/licenses/by-nc-sa/3.0/) / [Imenovanje-Nekomercijalno-](http://creativecommons.org/licenses/by-nc-sa/3.0/)[Dijeli pod istim uvjetima 3.0](http://creativecommons.org/licenses/by-nc-sa/3.0/)

*Download date / Datum preuzimanja:* **2025-02-26**

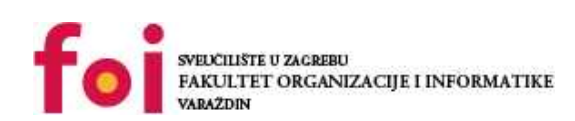

[Faculty of Organization and Informatics - Digital](https://repozitorij.foi.unizg.hr) **[Repository](https://repozitorij.foi.unizg.hr)** 

*Repository / Repozitorij:*

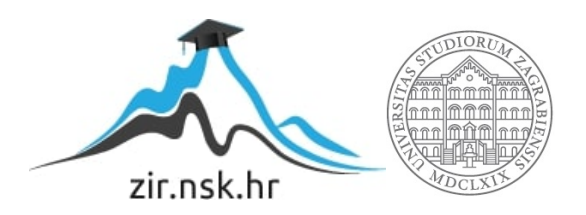

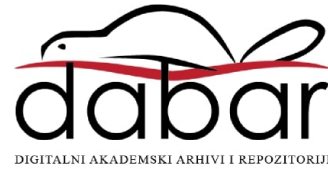

# **SVEUČILIŠTE U ZAGREBU FAKULTET ORGANIZACIJE I INFORMATIKE V A R A Ž D I N**

**David Kajzogaj**

# **Razvojni okviri za izradu sučelja tipa WWWUI**

**ZAVRŠNI RAD**

**Varaždin, 2023.**

#### **SVEUČILIŠTE U ZAGREBU**

#### **FAKULTET ORGANIZACIJE I INFORMATIKE**

#### **V A R A Ž D I N**

**David Kajzogaj**

**JMBAG: 0016146827**

**Studij: Informacijski i poslovni sustavi, Razvoj programskih sustava**

## **Razvojni okviri za izradu sučelja tipa WWWUI**

#### **ZAVRŠNI RAD**

**Mentor:**

Izv. Prof. dr. sc. Mario Konecki

**Varaždin, rujan 2023.**

*David Kajzogaj*

#### **Izjava o izvornosti**

Izjavljujem da je moj završni/diplomski rad izvorni rezultat mojeg rada te da se u izradi istoga nisam koristio drugim izvorima osim onima koji su u njemu navedeni. Za izradu rada su korištene etički prikladne i prihvatljive metode i tehnike rada.

**\_\_\_\_\_\_\_\_\_\_\_\_\_\_\_\_\_\_\_\_\_\_\_\_\_\_\_\_\_\_\_\_\_\_\_\_\_\_\_\_\_\_\_\_\_\_\_\_\_\_\_\_\_\_\_\_\_\_\_\_\_\_\_\_\_\_\_\_\_\_\_**

*Autor/Autorica potvrdio/potvrdila prihvaćanjem odredbi u sustavu FOI-radovi*

#### **Sažetak**

Razvojni okviri za izradu sučelja tipa WWWUI podrazumijevaju set pravila i alata koji programerima omogućuju brži, jednostavniji, bolji i efikasniji razvoj web stranica. Sami okviri nude brojne prednosti kod organizacije i pisanje koda, ali i pri kreiranju dobrog WWWUI sučelja. Svaki okvir nudi svoja pravila i funkcionalnosti, ali važno je odabrati onaj koji će se najbolje uklopiti potrebama projekta.

Glavni fokus navedenog završnog rada je istraživanje različitih razvojnih okvira za izradu sučelja tipa WWWUI te analiza njihove primjene u web aplikacijama. Također, cilj je je izraditi sam primjer dobrog sučelja tipa WWWUI koristeći alat Adobe Photoshop. Prije direktnog opisa i analize potrebno je definirati sami pojam korisničkog sučelja, korisničko iskustvo te koje vrste postoje. Također, ukratko će se upoznati sa pojmom razvojni okviri i koji su neki od najpoznatijih i trenutno najkorištenijih. Da bi dobili uvid u razvojne okvire, svaki od razvojnih okvira bit će analiziran od njegovog nastanka, odnosno povijesti. Bit će priložene prednosti i nedostatci svakog razvojnog okvira te najvažnije komponente za izradu sučelja. Kao praktični dio izradit će se dizajn sučelja tipa WWWUI u alatu Adobe Photoshop, a proces izrade i dizajniranja biti će detaljno analiziran.

**Ključne riječi:** Razvojni okviri, sučelje, WWWUI, korisničko sučelje, Adobe Photoshop, skica, web aplikacija.

# <span id="page-5-0"></span>Sadržaj

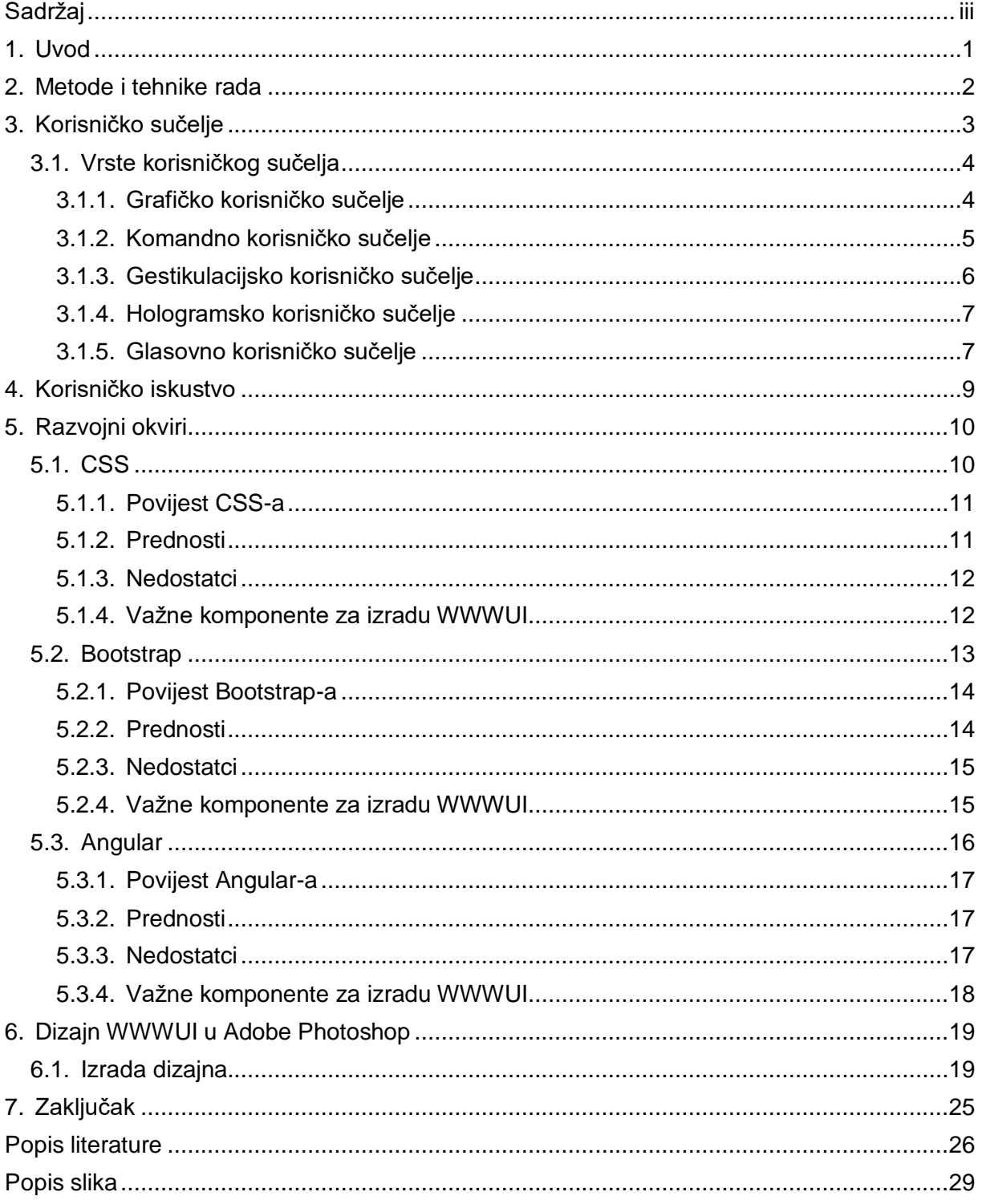

## <span id="page-6-0"></span>**1. Uvod**

Kako bismo dobili optimalan rezultat i kvalitetnu izradu sučelja tipa WWWUI potrebno je kombinirati korisničko sučelje i korisničko iskustvo. Kao jedni od važnih aspekata u razvoju raznih sustava korisničko sučelje i korisničko iskustvo sadrže vlastite norme i smjernice. Korisničkim iskustvom možemo smatrati interakciju korisnika sa nekim sustavom, dok kod korisničkog iskustva to označava dojam i zadovoljstvo korisnika korištenjem takvog sustava.

Glavni fokus ovog rada stavljamo na WWWUI sučelje (eng. World Wide Web User Interface) koji obuhvaća korisničko iskustvo, korisničko sučelje te vizualni izgled stranice, a koristi se za interakciju sa web stranicama te web aplikacijama. Pomoću web sučelja korisnici pretražuju sadržaj na internetu. Dobar dizajn WWWUI sučelja ima ključnu ulogu jer olakšava korisniku interakciju, a ukoliko je taj dizajn loš može izazvati kod korisnika frustracije i slično. Razvitkom tehnologije izrada dobrog WWWUI sučelja više nije upitna, ali pojavom raznih razvojnih okvira na tržištu ne znamo koji odabrati.

U ovom radu ću istražiti različite vrste korisničkog sučelja, kao što su grafičko sučelje, komandno sučelje, gestikulacijsko sučelje, hologramsko sučelje i glasovno sučelje. Razmotrit ću njihove karakteristike, prednosti i nedostatke kako bismo dobili općeniti uvid u raznolikost korisničkog sučelja. Također, istražit ću razvojne okvire koji se primjenjuju u izradi korisničkih sučelja tipa WWWUI kako bih prikazao njihovu raznolikost i primjenu. Fokusirat ćemo se na CSS (eng. Cascading Style Sheets), njegovu povijest, prednosti i nedostatke, te važne komponente za izradu web korisničkog sučelja. Također ćemo istražiti Bootstrap, popularni CSS okvir, i Angular, okvir za razvoj web aplikacija, kako bismo shvatili njihove prednosti, nedostatke i ključne komponente za izradu web korisničkog sučelja. Kao praktični dio istražit ću i prikazati proces dizajna web korisničkog sučelja u alatu Adobe Photoshop.

Kroz ovaj rad imam cilj istražiti i pružiti uvid u različite aspekte korisničkog sučelja, korisničkog iskustva i razvojnih okvira koji su važni za izradu WWWUI sučelja, ali i pružiti jedan takav primjer izrade sučelja u vrlo poznatom i popularnom alatu Adobe Photoshop.

# <span id="page-7-0"></span>**2. Metode i tehnike rada**

Za razradu teme korišteni su sljedeći alati:

- **Google Chrome** Popularni web preglednik kojim ću se koristiti za istraživanje raznih literatura i dokumenata u svrhu istraživanja teme završnog rada.
- **Adobe Photoshop** Profesionalni softver koji ću koristiti za obradu i manipulaciju slikama, odnosno dizajn sučelja tipa WWWUI.
- **Zotero** Alat kojim ću se koristiti za organizaciju i upravljanjem bibliografskih podataka kao što su članci, knjige, citati i slični izvori literature.
- **Microsoft Word** Alat kojim ću se koristiti za stvaranje, uređivanje i oblikovanje teksta te za samu izradu ovog završnog rada.
- **Microsoft PowerPoint** Alat kojim ću se koristiti za izradu vizualnih slajdova s tekstom, slikama i slično u svrhu prezentiranja i obrade završnog rada.
- **Google Schoolar** Internet usluga kojom ću se koristiti kako bi pretražio znanstvene literature.

Istraživačke aktivnosti su provedene na način da sam istraživao razne literature koje se nalaze na internetu te literaturu na kolegiju korisnička sučelja programskih proizvoda koja mi je uvelike pomogla u realizaciji dizajna u alatu Adobe Photoshop.

## <span id="page-8-0"></span>**3. Korisničko sučelje**

Korisničko sučelje (eng. User Interface – UI) najjednostavnije rečeno je sučelje putem kojeg korisnik komunicira sa nekim strojem, sustavima ili elektroničkim uređajima primjerice računala i pametni uređaji. Komunikacija sa sučeljem može biti ostvarena na više načina kao što su putem vida, sluha, dodira i slično. Primjerice, korisničko sučelje automobila čine papučica gasa i kočnice dok kod drugih uređaja to može biti zaslon, tipkovnica, miš i razna ostala periferija. Dvije najvažnije komponente korisničkog sučelja su ulaz i izlaz. Ulaz označava komunikaciju sa uređajem, odnosno slanje informacija uređaju od strane korisnika. Izlazna komponenta označava slanje informacija korisniku od strane uređaja. Kao što je navedeno, neke od najvažnijih ulaznih komponenti su tipkovnica, miš, mikrofon i slično. Kod izlaznih komponenti valja napomenuti zaslon, pisač, zvuk i drugi. Da bi sučelje bilo savršeno, potrebno je omogućiti korisniku fokus na dobivene informacije, ali i na izvršavanje zadataka. Dobro korisničko sučelje mora sadržavati dobru strukturu i biti vrlo jednostavno za korištenje.

Jedan pojam vrijedan spomena, a povezan je sa korisničkim sučeljem je korisničko iskustvo koje će biti objašnjeno u nastavku. Za optimalan rezultat potrebno ih je razvijati zajedno.

Postoje razne smjernice za uspješnu i kvalitetnu izradu korisničkog sučelja, ali taj proces zahtjeva puno detaljne analize i vremenski je zahtjevan. Ukoliko se sve smjernice detaljno prođu zagarantiran je veliki uspjeh prilikom razvoja korisničkog sučelja te neće biti potrebne preinake i nove verzije za nadogradnju sučelja. Neke od najvažnijih smjernica su sljedeće:

- **Potrebno je razumjeti korisnika** da bi znali izraditi kvalitetno korisničko sučelje potrebno je razumjeti korisnika koji će koristiti sustav. Ovaj postupak je vrlo težak, a razlog tomu je što je postoje veliki nedostatci u znanju i vještinama između programera i korisnika. Potrebno je razumjeti osobine, iskustvo, psihološke i fizičke karakteristike korisnika koji će koristiti taj sustav.
- **Potrebno je razumjeti poslovne funkcije** pomaže dizajnerima da uspješno prilagode sučelje poslovnim zahtjevima, normama i slično.
- **Principi dobrog dizajna zaslona** uključuje čitljivost, lakoću pregledavanja i pretraživanja i slično.
- **Pisanje jasnih tekstova i poruka**  tekstovi i poruke moraju biti jasni i smisleni.
- **Povratne informacija i pomoć**  da bi se izbjegle frustracije, potrebno je osigurati dobivanje povratnih informacija i pomoći. Stoga na svaki korisnikov klik ili radnju mora se dobiti povratna informacija.
- **Odabir boja**  pravilno korištenje boja može privući nove korisnike, ali i smanjiti njihovo naprezanje očiju.

# <span id="page-9-0"></span>**3.1. Vrste korisničkog sučelja**

Različite funkcije, problem i zahtjevi doveli su do toga da je bilo potrebno razviti raznolike vrste korisničkog sučelja. Svaka vrsta korisničkog sučelja prilagođena je načinu komunikacije korisnika sa sustavom, ali i vrsti potrebe i kojoj namjeni će služiti. Stoga postoje vrste koje se bave funkcijama poput inteligentnog korištenja i onih koji omogućuju ugodan ambijent, vrste koje se bave korištenjem ulaza i izlaza poput govora i gesta. Ovo je osnovna kategorizacija vrsta korisničkog sučelja, ali naravno tu nisu navedena sva jer ih postoji mnogo. Neka od najvažnijih i najpopularnijih sučelja su sljedeća:

- 1. Grafičko korisničko sučelje
- 2. Komandno korisničko sučelje
- 3. Gestikulacijsko korisničko sučelje
- 4. Hologramsko korisničko sučelje
- <span id="page-9-1"></span>5. Glasovno korisničko sučelje

## **3.1.1. Grafičko korisničko sučelje**

Grafičko korisničko sučelje (eng. Graphical user interface – GUI) je vrsta korisničkog sučelja kod kojeg se pruža grafički rezultat na monitoru, a ulaz mogu biti tipkovnica, miš i slično. Interakcija se vrši putem raznih elemenata, ikona, izbornika i gumba koji omogućavaju intuitivno upravljanje. Ikone, izbornici, gumbi i razni elementi čine vizualne elemente koji se mogu odabrati putem pokazivača miša. Također postoje i dodaci kao što su tekstovne poruke i obavijesti koje olakšavaju korisnikovo kretanje. Kod ovakve vrste sučelja postoji mogućnost višestrukog paralelnog obrađivanja zadataka (eng. Multitasking) i mogu ga koristiti praktički korisnici koji nemaju iskustva. Kao što je i navedeno prednosti grafičkog sučelja su intuitivno korisničko iskustvo, lagano za koristiti, integracija različitih medijskih sadržaja te istovremeni rad s više aplikacija. Slika 1. prikazuje primjer grafičkog korisničkog sučelja.

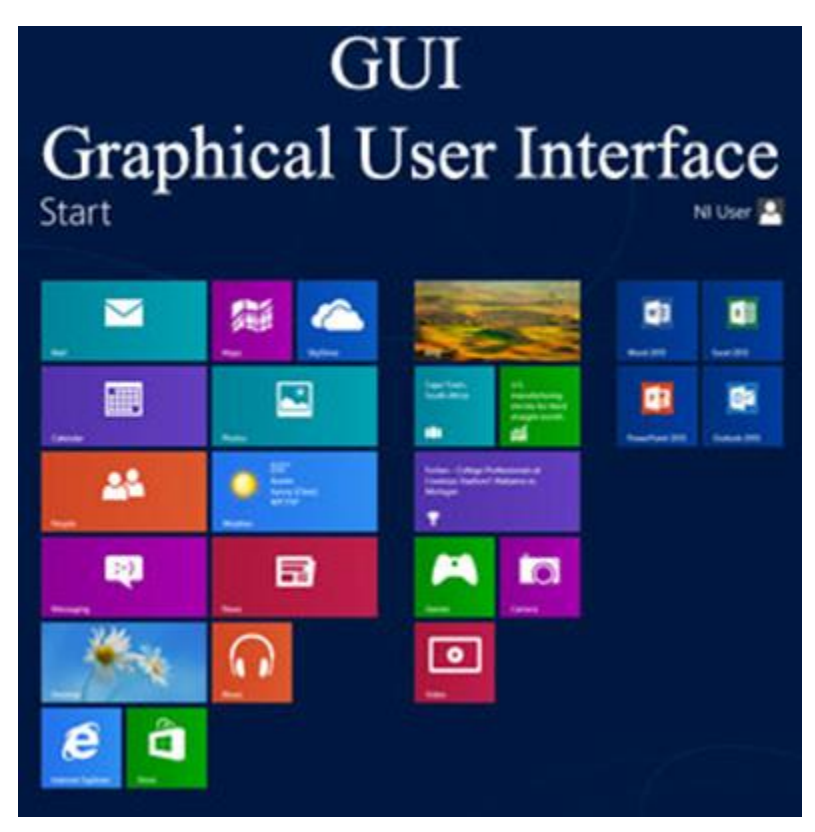

Slika 1. Grafičko korisničko sučelje (GUI , bez dat.)

## <span id="page-10-1"></span><span id="page-10-0"></span>**3.1.2. Komandno korisničko sučelje**

Komandno korisničko sučelje (eng. Command-line interface – CLI) je vrsta korisničkog sučelja koje se među prvima koristilo za komunikaciju s raznim uređajima ili računalom. Ovo je jedno od najjednostavnijih sučelja i sastoji se od komandnog prozora putem kojeg korisnik piše tekstualne naredbe pomoću tipkovnice koje onda sustav izvršava. Da bi se korisnik znao koristiti i upravljati ovim sučeljem, mora poznavati sintaksu naredbi. Većina današnjih komandnih korisničkih sučelja imaju preventivne obrambene načine ukoliko se unese pogrešna naredba. Ovakvu vrstu sučelja koriste većinom programeri, administratori, skripteri i slično. U usporedbi sa grafičkim korisničkim sučeljem, komandno korisničko sučelje ipak zahtjeva više znanja i iskustva, ali zato pruža druge prednosti kao što je npr. štednja računalnih resursa. Slika 2. prikazuje primjer komandnog korisničkog sučelja.

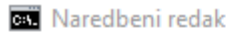

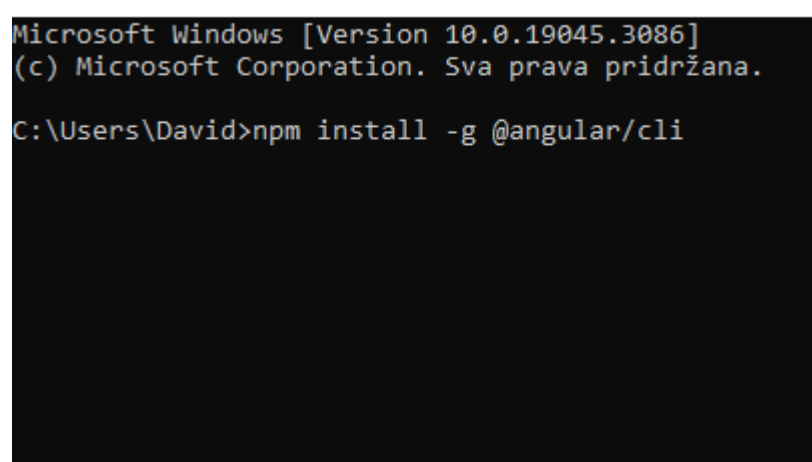

Slika 2. Komandno korisničko sučelje [Vlastita izrada]

#### <span id="page-11-1"></span><span id="page-11-0"></span>**3.1.3. Gestikulacijsko korisničko sučelje**

Gestikulacijsko korisničko sučelje (eng. Gesture based interface – GBI) je vrsta korisničkog sučelja kod kojeg se interakcija s računalom vrši pomoću gesta, odnosno pokretima tijela, olovkom i slično. Ova vrsta funkcionira pomoću složenih matematičkih algoritama koji koriste razne senzore i kamere. Koristi se za simulaciju treninga, u igrama, virtualnoj i proširenoj stvarnosti, a najveću važnost je pridobilo tijekom pandemije COVID-19 zbog socijalnog distanciranja i higijene. Jedan od zanimljivih primjera je korištenje ove vrste sučelja u automobilskoj industriji. Tako se u tvrtki BMW u autima počelo ugrađivati gestikulacijsko korisničko sučelje temeljeno na pokretima ruku. Na slici 3. je primjer gestikulacijskog korisničkog sučelja u BMW automobilima.

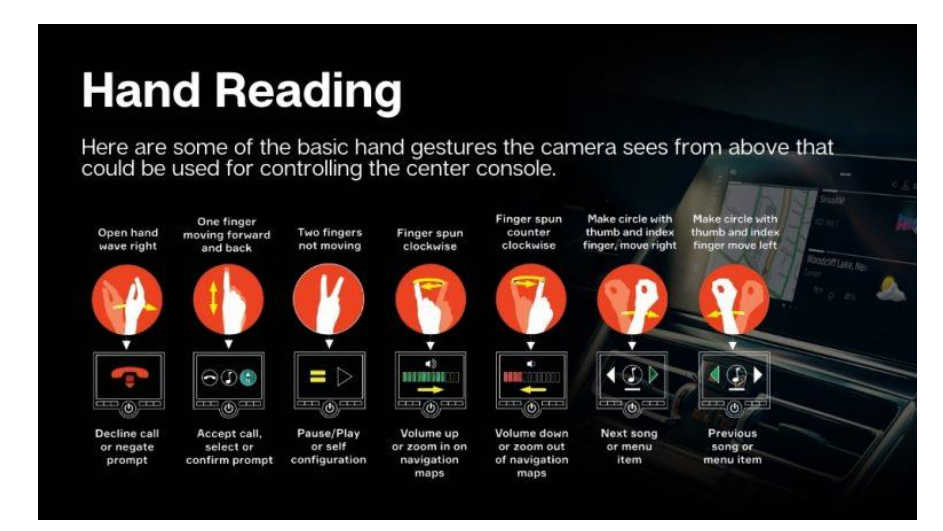

<span id="page-11-2"></span>Slika 3. Gestikulacijsko korisničko sučelje u BMW-u (Hand Reading, 2021., listopad 1.)

## <span id="page-12-0"></span>**3.1.4. Hologramsko korisničko sučelje**

Hologramsko korisničko sučelje (eng. Holographic user interface – HUI) je vrsta sučelja koja projicira sliku da bi korisnici mogli ostvariti interakciju s digitalnim sadržajem u stvarnom svijetu. Ovakva vrsta sučelja je vrlo skupa, ali i vrlo popularna. Hologramsko korisničko sučelje se najčešće koristi na uređajima kao što su uređaji za proširenu stvarnost, pametnih naočala i slično. Područje djelovanja hologramskog korisničkog sučelja je široko, ali u većini slučajeva to su obrazovanje, medicina, dizajn i arhitektura te zabava. Na slici 4. je prikaz hologramskog korisničkog sučelja.

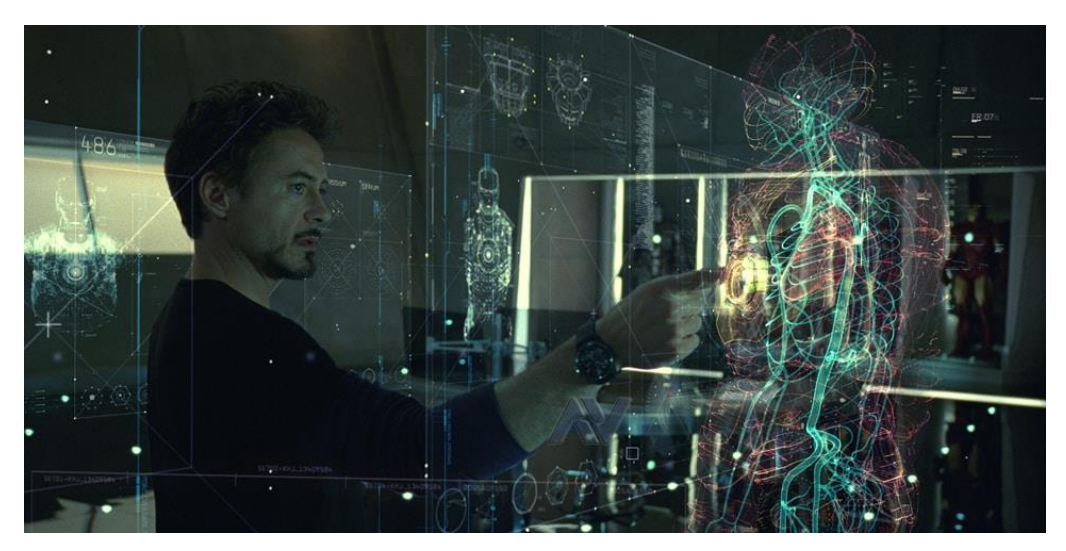

Slika 4. Hologramsko sučelje (Hologram, *2018., prosinac 2.*)

#### <span id="page-12-2"></span><span id="page-12-1"></span>**3.1.5. Glasovno korisničko sučelje**

Glasovno korisničko sučelje (eng. Voice user interface – VOI) je oblik sučelja koji omogućuje korisniku da vrši interakciju s računalom i sustavima putem glasovnih komandi. Ovakva vrsta sučelja nudi mnoge prednosti kao što je jednostavnost korištenja, a najvažnija je ta da se sa sustavom može komunicirati bez upotrebe ruku. Kada govorimo o glasovnom korisničkom sučelju ono omogućuje korisniku multitasking, korisnik može sustavu zadati da nešto radi putem glasovnih komandi, dok on nešto drugo radi. Najveća mana ovakvog pristupa korisničko sučelja je što korisnik ne zna točno što sučelje radi. Zato korisnik ne može znati kakve naredbe može zadati sučelju ukoliko nema priručnika korištenja. Glasovno korisničko sučelje ima široko područje djelovanja i primjene, a neki su u automobilskoj industriji, virtualni asistenti kao što su Siri, Amazon Alexa, Microsoft Cortana te smart home uređaji. Na slici 5. prikazan je virtualni asistent Siri (iOS).

<span id="page-13-0"></span>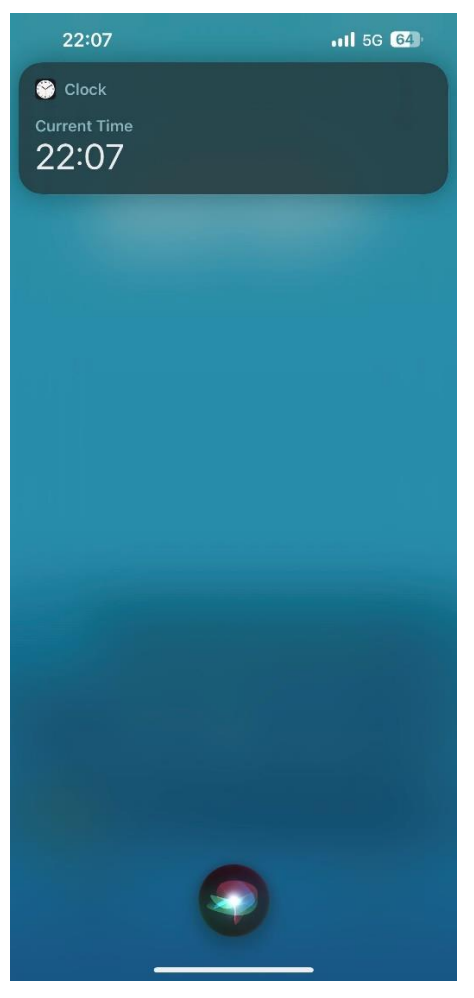

Slika 5. Virtualni asistent Siri [Vlastita izrada]

# <span id="page-14-0"></span>**4. Korisničko iskustvo**

Od samog razvoja elektroničkih uređaja sa grafičkim sučeljem (računala, mobiteli, tableti, kućanski strojevi, noviji automobili) dolazi do potrebe da se to grafičko sučelje učini što jednostavnijim, ali da sadrži sve potrebne funkcionalnosti. Korisničko iskustvo (eng. User experience – UX) jednostavno korisniku nastoji omogućiti jednostavnost i da shvati što uređaj radi u samo par minuta ili klikova. Također korisničko iskustvo možemo poistovjetiti sa prikupljanjem raznih informacija, izradom skica, analizom upotrebljivosti i istraživanjem korisnika. Za primjer možemo tipkovnicu kao cjelinu. Sama tipkovnica predstavlja komponentu korisničkog sučelja, dok pozicije i veličine tipki na tipkovnici predstavljaju komponentu korisničkog iskustva.

Da bi dizajner stvorio dobro i zadovoljavajuće korisničko iskustvo potrebno je izvršiti istraživanje korisnika koje je zapravo i glavni cilj korisničkog iskustva. Istraživanje korisnika nam pomaže u zaključivanju i donošenju odluka prilikom stvaranja korisničkog iskustva koje se prilagođavaju korisnicima. Određivanje primarne grupe korisnika, provođenje istraživanja putem anketa i razgovora su samo neke od smjernica za uspješno provođenje istraživanja korisnika.

# <span id="page-15-0"></span>**5. Razvojni okviri**

U digitalnom svijetu u kojem dolazi do raznih promjena u industriji i web-u, WWWUI predstavlja samo djelić te promjene koji je praktički postao nezamjenjiv u našoj svakodnevnici. Ljudi vrše pristup internetu s raznih uređaja, a ponajviše su to mobilni uređaji, tableti te računala. Veliku ulogu ima dizajn koji mora biti vizualno privlačan, responzivan kako bi korisnika privuklo i zadržalo mu pažnju. Da bi to uspjeli do izražaja dolaze razni razvojni okviri za izradu WWWUI sučelja.

Poznatiji naziv za razvojne okvire, češće korišten u engleskoj literaturi kao UI Frameworks možemo smatrati kao alate i komponente koje nam pomažu u razvoju WWWUI sučelja. Pomoću njih programeri i dizajneri jednostavnije i brže dolaze do željenog rezultata. Većina okvira dolazi s predefiniranim komponentama stoga kod nije potrebno puno pisati u samom početku.

Kada govorimo o prednostima i nedostatcima, rekao bih da iako ih je podjednako, mislim da ipak korištenje razvojnih okvira ima više prednosti. Naravno potrebno je procijeniti potrebe i opseg samog projekta kako bi zaključili koji razvojni okvir odabrati. U globalu izdvojio bih par prednosti i nedostataka za sve razvojne okvire. Korištenje razvojnih okvira omogućuje responzivnost što opet omogućuje brži razvoj samog sučelja jer programeri mogu prebaciti fokus na druge stvari. Također, kao što je spomenuto razvojni okviri često dolaze s predefiniranim komponentama. Kako ne bi zaboravili i ono najvažnije, razvojni okviri imaju veliku podršku za probleme i izazove. No, iako ima puno pozitivnih strana, u svakom slučaju postoje i one negativne. Glavni nedostatci prilikom korištenja razvojnih okvira su ti da su razvojni okviri preopširni i da im se teško prilagoditi. O samim detaljima nedostataka i prednostima bit će detaljnije objašnjeno u svakom od odabranih razvojnih okvira.

Neki od popularnih i najkorištenijih razvojnih okvira su CSS, Bootstrap te Angular koje ću u nastavku detaljnije obraditi.

## <span id="page-15-1"></span>**5.1. CSS**

Vrlo poznati stilski jezik CSS, skraćenica od Cascading Style Sheets, koristimo kako bismo oblikovali, odnosno stilizirali dokument napisan pomoću HTML (eng. HyperText Markup Language) jezika. Uz HTML i JavaScript čini temeljnu tehnologiju na kojoj se zasniva današnji WWW (eng. World Wide Web). Glavna zamisao korištenja CSS-a je da odvoji sadržaj od prezentacije. Takva razdioba omogućuje veću fleksibilnost i mogućnost da više stranica dijeli isto oblikovanje u zasebnoj .css datoteci. Odgovarajućom kombinacijom HTML-a i CSS-a stvara se vizualno privlačna WWWUI stranica. CSS nam također omogućuje izradu responzivnih web stranica budući da Internet koristimo sa različitih pametnih uređaja i računala.

Samo pisanje CSS koda je jednostavno i nije teško. CSS se lako razumije, čitljiv je, a i jednostavan za naučiti. Održavaju ga ljudi iz W3C-a (eng. World Wide Web Consortium), a razlog nastanka je potreba za odvajanjem sadržaja od dizajna.

### <span id="page-16-0"></span>**5.1.1. Povijest CSS-a**

Prva objavljena skica CSS-a bila je 10. listopada, a bila je ideja Håkona Wiuma Lieja, zaposlenika CERN-a. Budući da je svjetska mreža u tom trenutku tek bila u razvitku razni izdavači i autori nisu bili u mogućnosti vršiti razne izmjene kao što su izmjena boje i izgleda dokumenta, odnosno nisu imali puno izbora o izgledu njihove stranice. Jedina mogućnost je bila dodavanje stilističke oznake <hr> koja služi kao pregrada različitih tema. Glavna zamisao CSS-a je bila da ukloni nepotrebno dupliciranje oznaka, primjerice oznaka <font>, ali istovremeno i doda neke nove stilove. Iako su se neke stvari mogle mijenjati i u samom HTMLu, bilo ih je potrebno više puta pisati stoga u ulogu dolazi CSS. Među prvim nazivima korištenim za CSS je HTML stranice s opisom kaskadnih stilova (eng. Cascading HTML Style Sheets), ali budući da je CSS neovisan o HTML-u taj naziv je promijenjen u Stranice s opisom kaskadnih stilova. Glavni rival CSS-u je bio Bert Bos, osnivač pretraživača Argo. Godine 1994. Tim Berners-Lee osnovao je Konzorcij Svjetske mreže (eng. W3C, World Wide Web Consortium) koji je nakon radionice o stilskim stranicama bio zadužen za daljnji razvitak CSS-a.

#### <span id="page-16-1"></span>**5.1.2. Prednosti**

Iako možda izvan trenda budući da se često razvijaju novi razvojni okviri i izlaze nove verzije, CSS ima svoje mnogobrojne prednosti. Neke prednosti su:

- Odvajanje sadržaja od izgleda Zasebna .css datoteka u kojoj su željene izmjene odvojene od HTML sadržaja.
- Fleksibilnost/dosljednost dizajna Zasebna .css datoteka koja omogućuje korištenje istih stilova za različite stranice ili na više elemenata.
- Brže učitavanje stranice Zbog odvojenog dizajna HTML datoteke su manje, šalje se manje HTTP zahtjeva pa se poslužitelj manje opterećuje.
- Lakše održavanje Izbjegava ponavljanje koda jer se klase i ID-jevi mogu primijeniti na više elemenata.
- Responzivni dizajn Korištenjem CSS-a imamo mogućnost prilagodbe web stranice za različite uređaje.
- <span id="page-17-0"></span>Kompatibilnost – Većina internet preglednika će podržavati napisani CSS kod.

## **5.1.3. Nedostatci**

Glavni nedostatci korištenja CSS-a su:

- Podrška preglednika Razvitkom CSS-a i izbacivanjem novih verzija, CSS ima puno naprednijih funkcionalnosti koje nisu podržane u starijim verzijama preglednika.
- Prioriteti Kada ima puno stilskih pravila može doći do problema u prioritetnim vrijednostima.
- Preopterećenje animacijama i pravilima Kada ima puno složenih animacija i pravila dolazi do smanjenja performansi.
- Složenost stilova Napredniji CSS stolovi su teži za razumjeti pogotovo za početnike te ako je veći projekt.
- <span id="page-17-1"></span> HTML oznake – Za primjenu određenog CSS stila često zatrpamo HTML kod sa raznim klasama i ID-jevima.

## **5.1.4. Važne komponente za izradu WWWUI**

Kako bi se postigao željeni izgled i ispunile sve zahtijevane funkcionalnosti programeri često koriste ove komponente kako bi postigli zadanu kvalitetu i ispunili zahtjeve naručitelja:

 Model kutije – Definira raspored elemenata u prostoru poput visine, širine, granica te unutarnjeg i vanjskog razmaka.

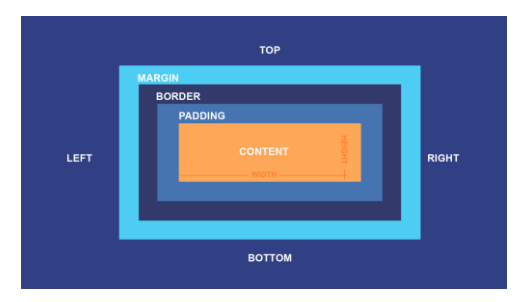

Slika 6. Model kutije (The CSS Box Model, bez dat.)

<span id="page-17-2"></span>Tipografija – Definira fontove te sve varijacije fontova poput veličina, debljina te stil.

- Pozadina Dodavanje estetskih elemenata poput slike i boje na pozadinu web stranice.
- Pozicioniranje Razne vrste pozicioniranja elemenata. Najvažnije je relativno (relativno u odnosu na svoju normalnu poziciju), apsolutno (apsolutno u odnosu na najbližeg pretka) i fiksno (fiksno u odnosu na prikaz na zaslonu, uvijek ostaje na istom mjestu iako se stranica pomiče pozicioniranje elemenata.
- Mrežni raspored Poznatiji i kao eng. Grid, omogućuje raspored elemenata u redove i stupce.

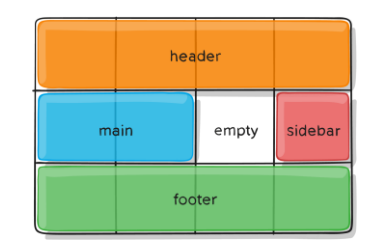

Slika 7. Mrežni raspored (Empty content in CSS grid, 2021., srpanj 28.)

- <span id="page-18-1"></span>Vidljivost elemenata – Vidljivost elemenata na stranici.
- Animacije Razni prijelazi i efekti.
- Oblikovanje oblika Uređivanje dizajna elemenata, odnosno oblikovanje elemenata u geometrijske oblike.
- Responzivnost Kreiranje responzivnog dizajna za prilagođen izgled i raspored elemenata na različitim uređajima.

## <span id="page-18-0"></span>**5.2. Bootstrap**

Jedan od najpopularnijih besplatnih razvojnih okvira otvorenog koda je Bootstrap. U javnosti se pojavio 2011. godine, a rezultat je rada programera iz poznate tvrtke "Twitter". Sam Bootstrap je predložak koda koji nam omogućava lakše izrade web stranica koje imaju responzivnost za sve vrste uređaja. U srži Bootstrap-a nalazi se kombinacija HTML-a, CSS-a i JavaScript-a koji kombinacijom olakšavaju izradu WWWUI sučelja.

Mogućnost jednostavnog korištenja, vremenski efikasno, puno podrške i široka i bogata kolekcija već kreiranih komponenti čine Bootstrap omiljenim izborom među programerima i dizajnerima.

#### <span id="page-19-0"></span>**5.2.1. Povijest Bootstrap-a**

Izvorni naziv Bootstrap-a je bio Twitter Blueprint. Kao što je i spomenuto, prva verzija Bootstrap-a je objavljena 19. kolovoza 2011. godine, a za nju su zaslužni Mark Otto, Jacob Thornton te programeri i suradnici iz tvrtke Twitter. Također prilikom objave je i preimenovan u Bootstrap.

Druga inačica Bootstrapa objavljena je 31. siječnja 2012. godine koja je uvela responzivni web dizajn, ali i promjene na postojećim komponentama. Također u ovoj inačici uvedena je podrška za Glyphicons te razne nove komponente.

Prilikom izbacivanja treće verzije nije bilo velikih promjena koje su bitne spomena. Treća verzija je objavljena godinu i pol dana nakon druge verzije, točnije 19. kolovoza 2013. godine.

Značajnije promjene možemo vidjeti tek u četvrtoj i petoj verziji. Finalna četvrta verzija izbačena je 18. siječnja 2018. godine, a peta 5. svibnja 2021. godine. Neke od značajnijih promjena u ovim verzijama su:

Zamjena Less sa Sass, podrška za CSS FlexBox, prilagođavanje navigacije, alati za razmak, stilizirani oblici gumba, izbornika i slično, podrška za najnovije verzije Firefoxa, Google Chrome-a, Opere i Safari-ja, poboljšani API i mrežni sustav i podrška za tamni način rada.

#### <span id="page-19-1"></span>**5.2.2. Prednosti**

Zašto je zgodno koristiti Bootstrap u izradi WWWUI sučelja i koje su njegove prednosti navesti ću u nastavku.

- Responzivnost Mogućnost prilagođavanja sadržaja u ovisnosti o veličini ekrana i uređaju na kojem se prikazuje uključujući i slike i ostale elemente.
- Besplatan i otvorenog koda Dostupan svima, može se mijenjati i koristiti u skladu s potrebama projekta.
- Brz i vremenski efikasan razvoj Gotovi predlošci i već predefinirani dizajn ubrzavaju i olakšavaju razvoj sučelja budući da programeri ne moraju pisati sav kod.
- Kompatibilnost Trenutno najnovija verzija Bootstrap-a nudi kompatibilnost sa svim uređajima i tražilicama poput Google Chrome-a i sličnih.
- Jednostavna nadogradnja Prilikom prebacivanja na novu inačicu potrebno ju je samo povezati sa trenutnim projektom bez ikakvih velikih izmjena.
- Definirani predlošci Definirani stilovi, gotovi elementi, boje i razni oblici omogućuju dosljedno oblikovanje web stranice.
- Optimizacija za mobilne uređaje Bootstrap nudi funkcionalnost za optimizaciju web stranice za mobilne uređaje.

### <span id="page-20-0"></span>**5.2.3. Nedostatci**

Glavni nedostatci korištenja Bootstrap-a su:

- Prevelike datoteke Puno stilova, predložaka, komponenti čine datoteke velikima što u konačnici usporava brzinu učitavanja web stranice.
- Jednostavnost stiliziranja Budući da Bootstrap nudi gotove predloške, puno web stranica ih koristi bez prilagodbe pa izgledaju dosta slično drugim stranicama koje koriste Bootstrap.
- Preklapanje s CSS-om Ako se koristi zajedno s CSS-om postoji mogućnost da će doći do preklapanja stilova i pravila.

## <span id="page-20-1"></span>**5.2.4. Važne komponente za izradu WWWUI**

Od važnih komponenti za izradu WWWUI pomoću ovako jednostavnog i besplatnog alata, posebno popularnim među izradama web stranica možemo izdvojiti:

- Krušne mrvice (eng. Breadcrumb) Većinom nazivana kao sekundarna navigacija, prikazuje trenutnu korisnikovu poziciju na web stranici.
- Gumbi Gumbi u raznim veličinama i varijantama, većinom korišteni za akcije na formama i slično.
- Ringišpil (eng. Carousel) Mogućnost dodavanja slika u kod koje se kasnije mijenjaju pomoću animacije pokreta slike. Također moguće je dodati gumb sa svake strane koja dodaje mogućnost da korisnik sam mijenja slike.

<span id="page-20-2"></span>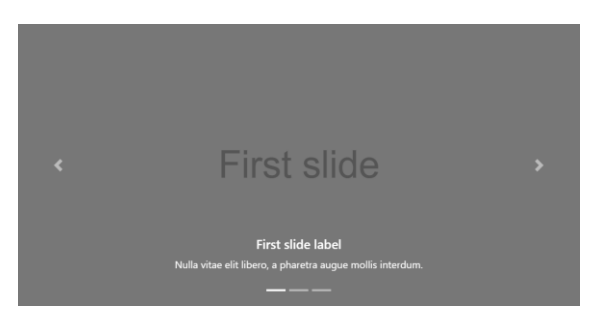

Slika 8. Primjer ringišpila (https://getbootstrap.com/docs/4.0/components/carousel/)

- Padajući izbornici Razni stilizirani padajući izbornici sa puno mogućnosti kao što je da podaci ne "padaju" prema dolje već idu prema gore.
- Forme Gotove forme koje je moguće izmijeniti po vlastitim željama. Primjer: forma za prijavu.
- Jumbotron Ogroman prikaz naslova koji stavlja naslov u prvi fokus. Možemo ga poistovjetiti sa "plakatom".
- Navigacija Klasična navigacija koju možemo stilizirati.
- Paginacija/Straničenje Obilježavanje stranice na kojoj se korisnik trenutno nalazi.
- Traka za napredak Vizualni prikaz korisniku njegovog napretka, primjerice koliko je ankete riješio i slično.

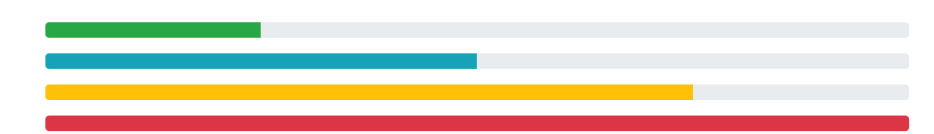

<span id="page-21-1"></span>Slika 9. Primjer trake napretka (https://bootstrap21.org/bs/docs/4.4/components/progress/)

Kratki opisi – Kratki opis koji se aktivira prelaskom miša na neki element.

Važno je napomenuti da je dosta ovih elemenata slično s CSS-om, ali razlikuju se u mogućnostima, stilovima te jednostavnosti korištenja i pisanja koda.

## <span id="page-21-0"></span>**5.3. Angular**

Razvijen od strane Google-a, a danas jako popularan okvir otvorenog koda koji služi za izradu web stranica. Kao snažan alat koji se temelji na TypeScriptu izbačen je 2010. godine, održavan i ažuriran otprilike svakih 6 mjeseci, a danas broji svoju šesnaestu inačicu. Glavni razlog nastanka Angular-a je bio zbog lakše izgradnje skalabilnih i modularnih web stranica.

Puno biblioteka, alata i modula stavlja Angular u dobru poziciju kao jedan od odabira razvojnih okvira za razvoj WWWUI sučelja jer kroz koncept komponenata promiče dobru organizaciju koda. Jednostavno upravljanje navigacijom bez potrebe za učitavanjem cijele stranice omogućuje modul routinga. Budući da je vrlo popularan, ima veliku zajednicu korisnika koji nude rješenja, ali i podršku za razne probleme.

### <span id="page-22-0"></span>**5.3.1. Povijest Angular-a**

Prva verzija Angular-a dostupna je od 2010. pod imenom AngularJS. Pisana je u JavaScript-u, ali zbog puno problema ova verzija odlazi u zastaru. 2014. godine izlazi Angular 2.0 koji je napisan ispočetka, ali ovaj put koristeći TypeScript. Zbog puno nekompatibilnosti između prve i druge verzije, svaka verzija veća od 2.0 smatra se kao Angular. Prva službena verzija Angular-a 2.0 objavljena je u rujnu 2016. godine. Trenutno postoji 16 inačica Angularaa, a najveća ažuriranja su bila u verzijama 8 i 9 u kojima su dodane razne podrške, web radnici, dinamički uvoz za lijene rute, Ivy prevoditelj i slično. Ostale verzije sadrže ispravke prethodnih verzija, održavanja, sitne dodatke poput prikaza vremena na više načina i slično. Zadnja verzija 16 objavljena je 3. svibnja 2023. godine, a uključuju podršku za eksperimentalni Jest, podršku za samostalne projekte i slično.

### <span id="page-22-1"></span>**5.3.2. Prednosti**

Glavne prednosti korištenja Angular-a:

- Responzivonost Mogućnost prilagođavanja sadržaja u ovisnosti o veličini ekrana i uređaju na kojem se prikazuje uključujući i slike i ostale elemente.
- Komponentna arhitektura Komponenta čini osnovnu gradivnu jedinicu u Angular projektu. Glavna uloga je ponovna iskoristivost komponente i razdvajanje funkcionalnosti.
- Routing modul Prebacivanie na navigaciji s jedne stranice na drugu bez potrebe za učitavanjem cijele stranice.
- Umetanje ovisnosti (eng. Dependency Injection) Omogućuje bolje upravljanje ovisnostima između komponenti i ovisnostima. Olakšava testiranje, bolja fleksibilnost i organizacija koda.
- Statička tipizacija Korištenje TypeScripta omogućuje deklariranje varijabli unaprijed, a kompajler izvršava provjeru tijekom izvođenja. Velika učinkovitost u smanjenju grešaka.
- Optimizacija performansi Razne tehnike poput Lazy loading, AOT (eng. Ahead Of Time) kompilacija omogućuju brže učitavanje i izvođenje.

#### <span id="page-22-2"></span>**5.3.3. Nedostatci**

Glavni nedostatci korištenja Angular-a:

 Veličina – Ogroman razvojni okvir, ako ga uspoređujemo s drugim okvirima. Ukoliko se preuzme puno modula to može rezultirati sporijim učitavanjem web stranice.

- Kompleksan Krivulja učenja je strma u početku, ali s vremenom opada.
- Skalabilnost Što je projekt veći skalabilnost je izazov, pa ukoliko se ne rukuje dobro s projektom ili dizajnom može uzrokovat razne probleme.
- Podjela među korisnicima Postoji velik broj korisnika koji vole i ne vole Angular. Među onima koji vole, iako su zadovoljni Angular-om izrazili su da postoji mogućnost da će prijeći na drugi razvojni okvir.

### <span id="page-23-0"></span>**5.3.4. Važne komponente za izradu WWWUI**

Važne komponente za izradu WWWUI sučelja putem Angular-a:

- Direktive Razne strukturne direktive poput ngIf, ngFor koje omogućuju manipulaciju DOM-om i omogućavanje dinamičkog ponašanja.
- Servisi Pružanje funkcionalnosti koje se dijele među komponentama kao što je dohvat podataka sa servera.
- Routing Prebacivanje na navigaciji s jedne stranice na drugu bez potrebe za učitavanjem cijele stranice.
- Forme Modul koji radi s formama.
- Observables Rukovanje asinkronim događajima i manipuliranjem odgovora dobivenim od API-ja.

# <span id="page-24-0"></span>**6. Dizajn WWWUI u Adobe Photoshop**

Kao odabir za izradu WWWUI sučelja u alatu Adobe Photoshop uzeo sam pekarsku radnju. Glavna svrha izrade stranica za pekarstvo je da ima atraktivan dizajn koji će prenositi razne osjećaje poput mirisa i okusa, ali i istovremeno pružiti informacije o cijenama i vrstama proizvoda. Verzija u kojoj je izrađen dizajn je 6, dosta zastarjela, ali dovoljna za izradu WWWUI dizajna. U nastavku će detaljno biti objašnjena izrada WWWUI sučelja.

## <span id="page-24-1"></span>**6.1. Izrada dizajna**

Za početak, potrebno je pokrenuti Adobe Photoshop. Nakon pokretanja potrebno je u gornjem lijevom kutu pritisnuti File -> New te odabrati željenu veličinu stranice. Za ovaj primjer uzeta je veličina od 1920 piksela širine i 1080 piksela visine, a po potrebi će se nadodati još. Kako bi se lakše organizirali u odjeljku layers kod desnog izbornika kreirat ćemo direktorije za lakše snalaženje. Također svaki sloj u direktorijima ćemo pravilno imenovati kako bi u slučaju novih zahtjeva ili promjena znali što trebamo maknuti, preurediti i slično. Na slici 10. vidimo organizaciju po direktorijima.

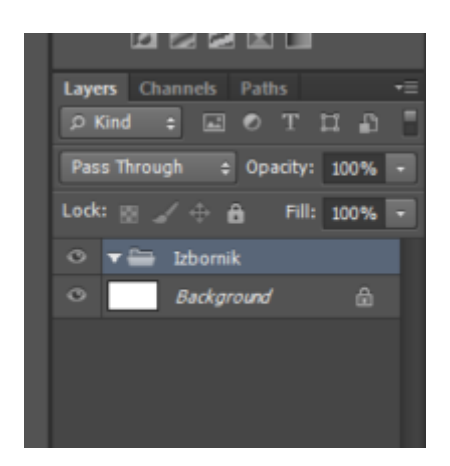

Slika 10. Organiziranje po direktorijima [Vlastita izrada]

<span id="page-24-2"></span>Prije nego krenemo potrebno je podesiti ravnala kako bi orijentacijski znali odrediti veličine odjeljaka. Potrebno je u izborniku označiti pod View->Rulers te zatim kada se pojavi ravnalo stisnuti desni klik na ravnalo i označiti pixels. Slika 11. nam prikazuje izgled površine s ravnalima u mjernoj jedinici piksel.

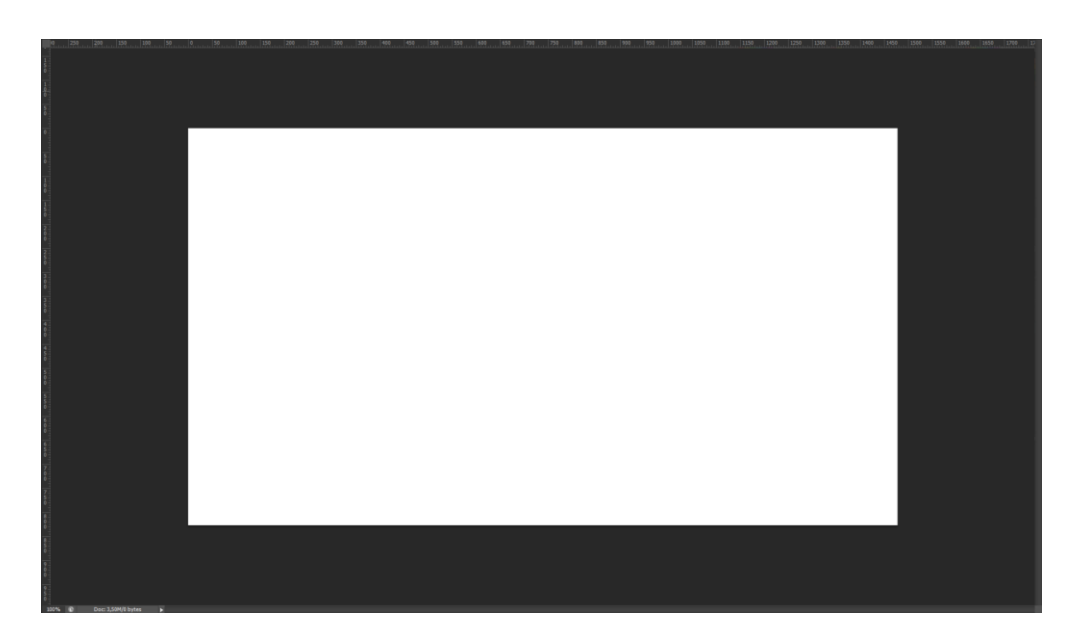

Slika 11. Izgled površine u photoshopu s ravnalima [Vlastita izrada]

<span id="page-25-0"></span>U novo kreirani direktorij dodamo novi sloj, odaberemo selekciju te povučemo visinu od otprilike 100 piksela. Dok nam je još selekcija odabrana, uzmemo kanticu za boju na lijevoj alatnoj traci i odaberemo boju, u ovom slučaju pšenično smeđu i pritisnemo ju na odabranu selekciju. Za pozadinu web stranice uzet ćemo krem boju, a nju nanosimo tako da u desnom kutu na sloj pod nazivom Background kliknemo desni klik pa duplicate layer te kada se sloj duplicirao dvaput kliknemo na duplicirani sloj. Odaberemo odjeljak Color Overlay i pod boju odaberemo krem. Pod odabirom boje možemo unijeti i kod boje. Slika 12. nam prikazuje izgled izbornika i pozadine web stranice.

<span id="page-25-1"></span>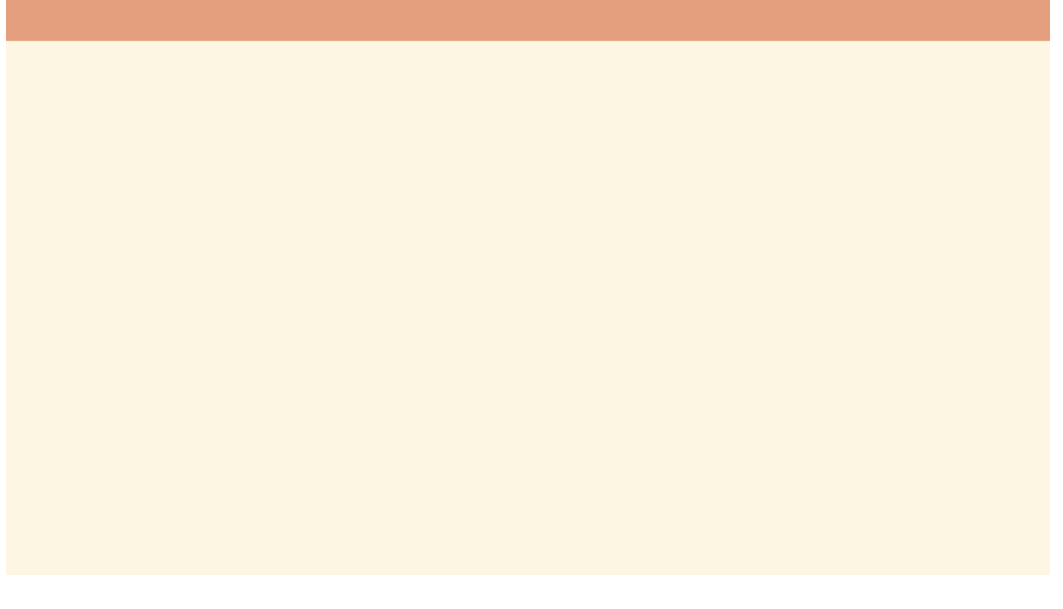

Slika 12. Izgled izbornika i pozadine web stranice [Vlastita izrada]

Krenuti ćemo prvo od izbornika. U izbornik je potrebno dodati logo. Budući da ja već imam logo, logo ću dodati te ga namjestiti na željenu poziciju. Način na koji se dodaju nove slike je povlačenje slike direktno u Photoshop projekt ili otvaranjem u novom prozoru putem File->Open. Kada se slika otvori u novom prozoru potrebno ju je samo označiti i kopirati u projekt u kojem ju želimo iskoristiti. Na logo sam primijenio efekt Drop Shadow. Sljedeći korak je u izbornik dodati sekcije novosti, o nama, proizvodi, poslovnice, aktualno i kontakt. Za tekst je iskorišten font Bahnscrhift veličine 13, a dodavanje teksta je vrlo jednostavno. Kreira se novi sloj u trenutnom direktoriju te se stisne opcija na lijevom horizontalnom izborniku za dodavanje teksta. Uređivanje teksta se izvršava na gornjoj alatnoj traci (Slika 13.). Na sekcije je primijenjen efekt Drop Shadow. Slika 13. nam prikazuje alatnu traku za uređivanje teksta, a slika 14. nam prikazuje izgled izbornika.

<span id="page-26-0"></span>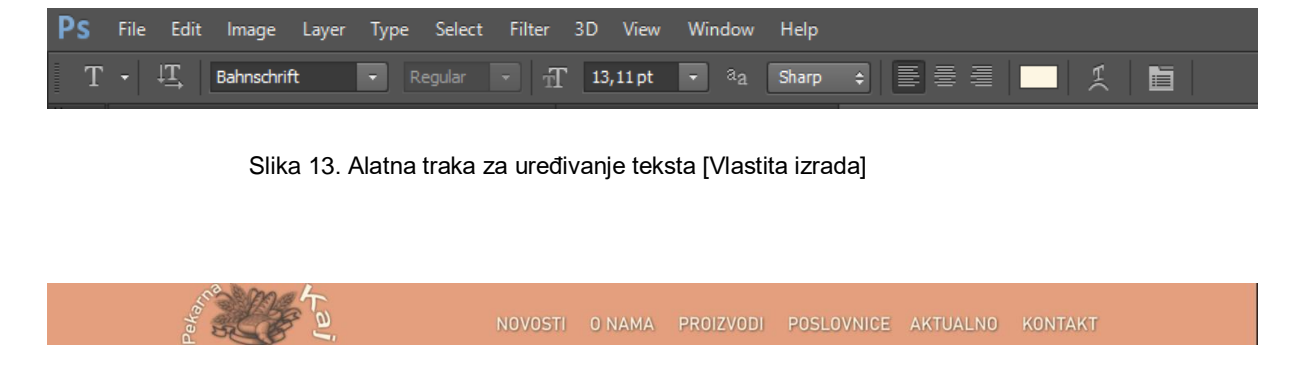

Slika 14. Izgled izbornika [Vlastita izrada]

<span id="page-26-1"></span>Orijentacijski ćemo samo obojati podnožje u istu boju kao i izbornik kako bi fokus mogli prebaciti na središnji dio te odlučiti kontrast boja. Veličina podnožja je oko 80 piksela. Sada stranica izgleda ovako:

<span id="page-26-2"></span>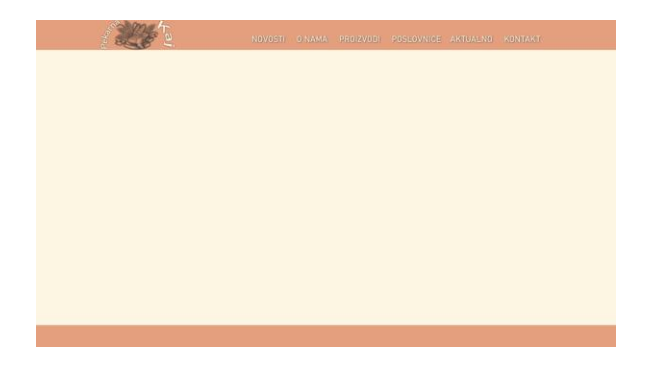

Slika 15. Izgled stranice s izbornikom i podnožjem [Vlastita izrada]

Sljedeća zamisao je dodavanje slike na sredinu stranice. Prilikom dodavanja slike shvatio sam da se boja izbornika i podnožja ne poklapaju sa slikom stoga sam im izmijenio boju u zlatnožutu. Na sliku su dodani efekti kako bi se malo prigušila svjetlina i dodao obrub, odnosno smanjila razlika između slike, izbornika i podnožja. Na slici 16. možemo vidjeti novi izgled stranice.

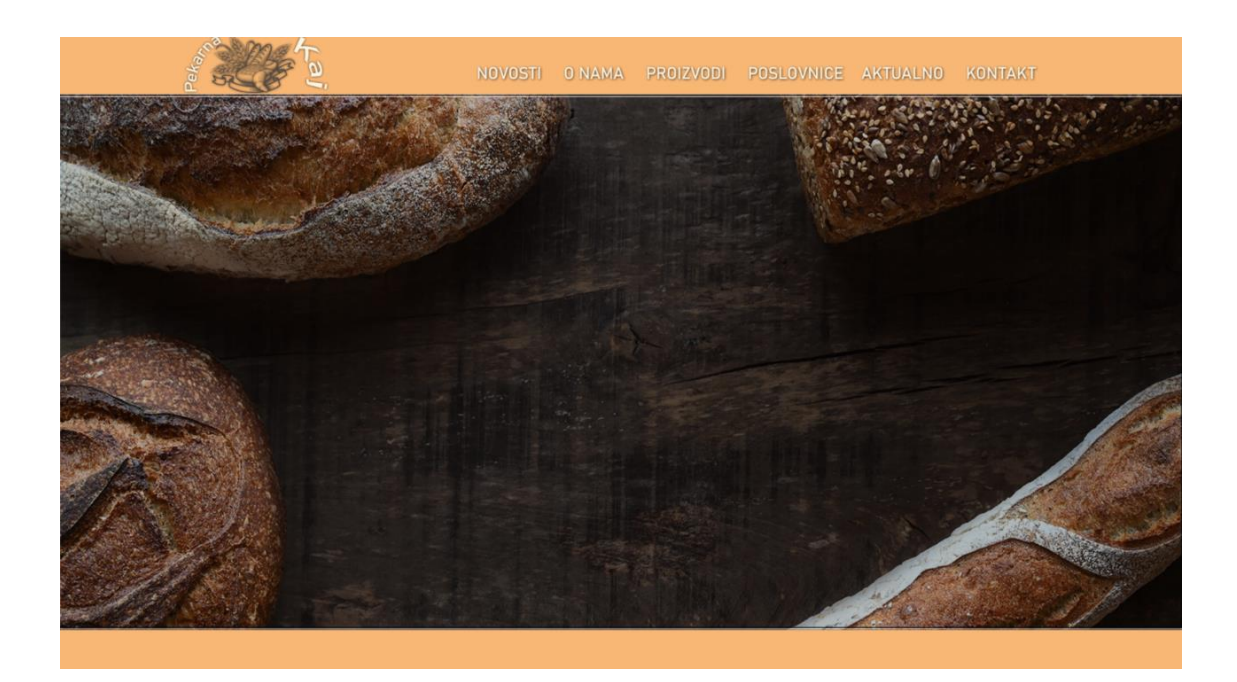

Slika 16. Izgled stranice sa slikom [Vlastita izrada]

<span id="page-27-0"></span>Kako bi upotpunili praznine dodat ćemo na sredini slike tekst te hipervezu saznaj više, a u podnožju uvjete korištenja, pravila privatnosti, postavke kolačiće te gdje nas još korisnici mogu pronaći. Glavni tekst koji je napisan obojan je u pšenično smeđu boju, a napisan je Georgia fontom. Ispod glavnog teksta dodati će se jedan manji tekst te hiperveza. Također font je Gerogia, a boja teksta je nijansa pšenično smeđe, ali nijansu svjetlija. Niže ispod hiperveze dodan je logo s tekstom "Since 19991". U podnožje smo još dodali i logo Facebooka te Instagram-a. Na slici 17. možemo vidjeti kompletan finalni izgled web stranice.

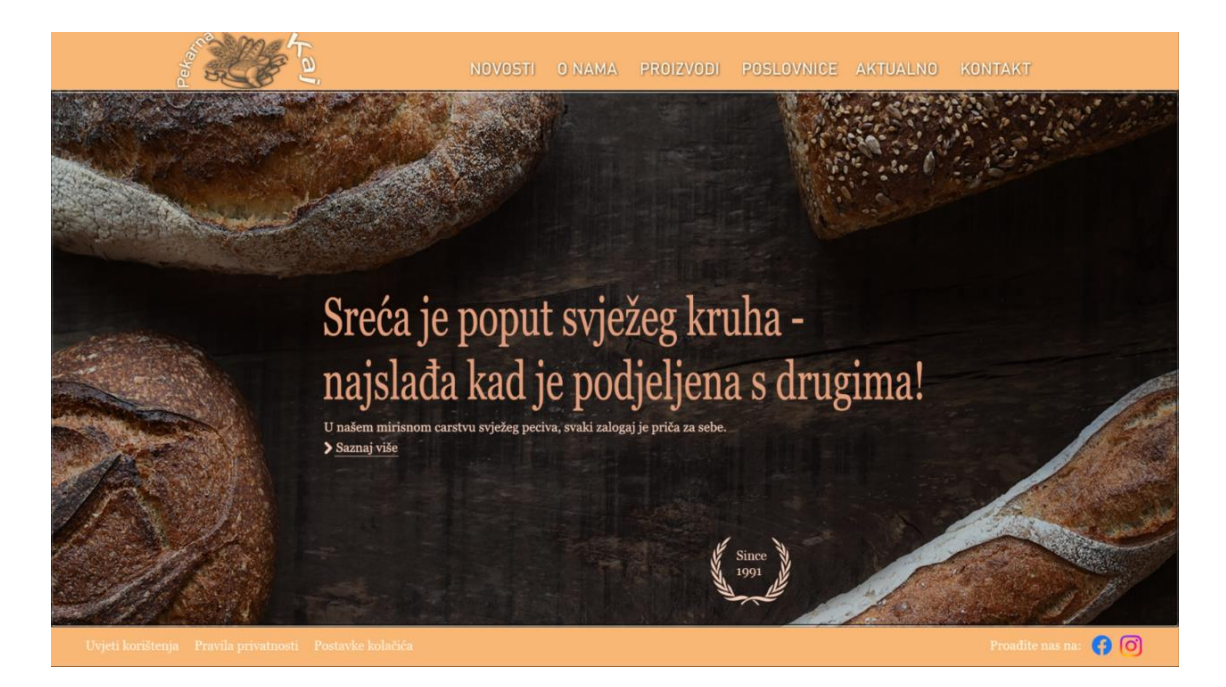

Slika 17. Gotov izgled WWWUI sučelja [Vlastita izrada]

<span id="page-28-0"></span>Potpuno sličan, a opet privlačan dizajn ovog sučelja bih bio da se maknu izbornik i podnožje, odnosno da se izbornik i podnožje prebace na područje slike kako bih WWWUI sučelje izgledalo minimalistički. To se vrlo lako može napraviti zbog organizacije po direktorijima koje smo u početku napravili. Označimo sve slojeve koje želimo pomaknuti pomoću tipke CTRL i lijevog klika miša. Kada su označeni pomoću strelica na tipkovnici ih pomaknemo na željeno mjesto. Stoga slika 18. prikazuje označene slojeve, a slika 19. prikazuje novi izgled stranice.

| Layers Channels Paths                                               |  |
|---------------------------------------------------------------------|--|
| $D$ Kind<br>×<br><b>TP</b><br>$\mathbb{R}$ $\bullet$<br><b>ET P</b> |  |
| Normal<br>Opacity: 100%<br>a                                        |  |
| Lock:<br>Fill: 100%<br>A.                                           |  |
| о<br>Main                                                           |  |
| G<br>Podnožie                                                       |  |
| <b>Control</b> Instagram logo<br>$\bullet$                          |  |
| $\sigma$<br>Facebooklogo                                            |  |
| $\circ$<br>Proadite nas na:                                         |  |
| $\circ$<br>т<br>Uvjeti konštenja                                    |  |

<span id="page-28-1"></span>Slika 18. Označeni slojevi [Vlastita izrada]

<span id="page-29-0"></span>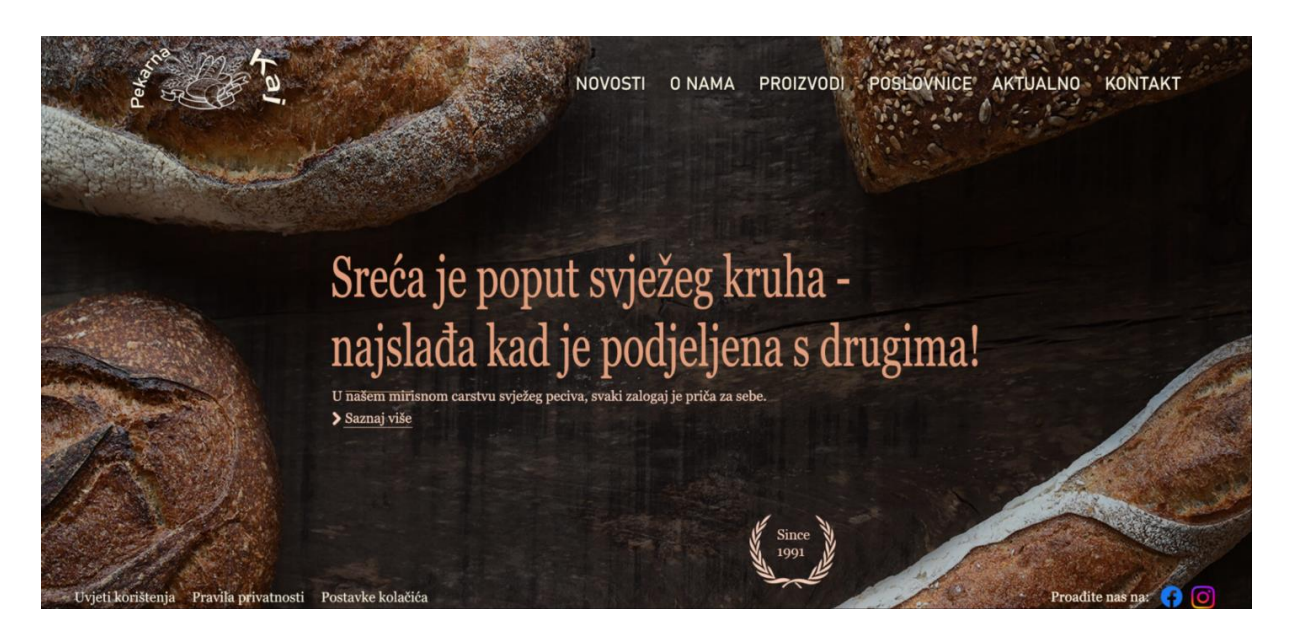

Slika 19. Novi izgled stranice [Vlastita izrada]

# <span id="page-30-0"></span>**7. Zaključak**

Razvitak tehnologija, složenost korisničkih zahtjeva, potreba za dobrim dizajnom za izradu sučelja tipa WWWUI ukazuje na važnost korištenja razvojnih okvira. Korištenjem razvojnih okvira pojednostavljujemo proces izrade dobrih WWWUI sučelja, ali i na samom kraju održavanje tog sučelja ukoliko dođe do novih zahtjeva.

CSS kao osnovni jezik za oblikovanje i stiliziranje elemenata dan danas nudi bezbroj mogućnosti, ako se dobro iskoristi. Iako možda pomalo "zastario" i dalje je omiljen među programerima zbog njegove jednostavnosti i lakoće učenja. Popularan CSS okvir pod nazivom Bootstrap nam pruža definirane stilove i gotove komponente koje ubrzavaju i pojednostavljuju proces izrade WWWUI sučelja. Njegova popularnost i velika zajednica korisnika omogućila je da bilokakve nejasnoće i poteškoće pretvore u priliku za rješavanje problema i napredak. Angular, možda jedan od najnovijih razvojnih okvira nudi dobar koncept komponenata kako bi kod bio dobro organiziran. Temeljen na TypeScriptu omogućuje izravan uvid u pogreške tijekom pisanja koda, što programerima uvelike olakšava posao. Adobe Photoshop možemo smatrati kao vodećim alatom za obradu slike i sadržaja. Njegovo bogatstvo resursa i mogućnosti omogućuje razna uređenja na slikama što je prikazano u izradi WWWUI sučelja, ali visoka cijena i strma krivulja učenja većinu ljudi odbije.

Glavna prednost korištenja razvojnih okvira za razvoj WWWUI sučelja je responzivnost. Razvitkom tehnologije dolaze razni uređaji s raznim rezolucijama za koje je potrebno prilagoditi prikaz WWWUI sučelja. Unatoč svim prednostima, razvojni okviri imaju i svoje nedostatke. Da bi se izradio dobar dizajn ili odabrao dobar razvojni okvir potrebno je razumjeti problematiku i potrebe projekta te skladno tome odabrati odgovarajući razvojni okvir.

Ukratko, trenutno razvojni okviri imaju glavnu ulogu kod stvaranja interaktivnih i intuitivnih web sučelja. Korištenjem razvojnih okvira programeri olakšavaju i ubrzavaju razvoj, što im ostavlja prostora da preusmjere fokus na drugu stranu, a to je korisničko iskustvo.

# <span id="page-31-0"></span>**Popis literature**

- COdizajn. (2021, svibanj 16). *UI/UX: Što je korisničko iskustvo, a što korisničko sučelje?* COdizajn Web Studio. Preuzeto 29. lipnja 2023. s [https://codizajn.com/ui-ux-korisnicko-iskustvo](https://codizajn.com/ui-ux-korisnicko-iskustvo-korisnicko-sucelje/)[korisnicko-sucelje/](https://codizajn.com/ui-ux-korisnicko-iskustvo-korisnicko-sucelje/)
- Command-line interface. (2023). U *Wikipedia*. Preuzeto 29. lipnja 2023. s [https://en.wikipedia.org/w/index.php?title=Command-line\\_interface&oldid=1161364031](https://en.wikipedia.org/w/index.php?title=Command-line_interface&oldid=1161364031)
- Gatarić, F. (2018). *Dizajn sučelja WWWUI u programu Adobe Photoshop* [Info:eu repo/semantics/bachelorThesis, University of Zagreb. Faculty of Organization and Informatics. Department of Theoretical and Applied Foundations of Information Sciences]. Preuzeto 27. lipnja 2023. s<https://urn.nsk.hr/urn:nbn:hr:211:100181>
- *Gesture Based User Interface | Touch Screen Software | Visualisers*. (bez dat.). TAKELEAP. Preuzeto 30. lipnja 2023. s <https://takeleap.com/gesture-based-user-interface>
- *Glasovno korisničko sučelje*. (bez dat.). Hmn.Wiki. Preuzeto 30. lipnja 2023. s [https://hmn.wiki/hr/Voice\\_user\\_interface](https://hmn.wiki/hr/Voice_user_interface)
- Grafičko korisničko sučelje. (2022). U *Wikipedija*. Preuzeto 28. lipnja 2023. s [https://hr.wikipedia.org/w/index.php?title=Grafi%C4%8Dko\\_korisni%C4%8Dko\\_su%C4%8De](https://hr.wikipedia.org/w/index.php?title=Grafi%C4%8Dko_korisni%C4%8Dko_su%C4%8Delje&oldid=6439436) [lje&oldid=6439436](https://hr.wikipedia.org/w/index.php?title=Grafi%C4%8Dko_korisni%C4%8Dko_su%C4%8Delje&oldid=6439436)
- *Holographic Interface*. (bez dat.). EVE Universe. Preuzeto 30. lipnja 2023. s <https://universe.eveonline.com/lore/holographic-interface>
- Karaman, H. (2020). *Evolucija dizajna korisničkog sučelja* [Info:eu repo/semantics/bachelorThesis, University of Zagreb. Faculty of Organization and Informatics. Department of Information Systems Development]. Preuzeto 27. lipnja 2023. s <https://urn.nsk.hr/urn:nbn:hr:211:193689>
- Kliček, M. (2016). *Dizajniranje korisničkog sučelja mobilne aplikacije Sveučilišta Sjever* [Info:eurepo/semantics/bachelorThesis, University North. University centre Varaždin. Department of Multimedia, Design and Application]. Preuzeto 28. lipnja 2023. s <https://urn.nsk.hr/urn:nbn:hr:122:416776>

Korisničko iskustvo. (2021). U *Wikipedija*. Preuzeto 28. lipnja. 2023. s [https://hr.wikipedia.org/w/index.php?title=Korisni%C4%8Dko\\_iskustvo&oldid=6234506](https://hr.wikipedia.org/w/index.php?title=Korisni%C4%8Dko_iskustvo&oldid=6234506)

- Korisničko sučelje. (2022). U *Wikipedija*. Preuzeto 28. lipnja. 2023. s
	- [https://hr.wikipedia.org/w/index.php?title=Korisni%C4%8Dko\\_su%C4%8Delje&oldid=637020](https://hr.wikipedia.org/w/index.php?title=Korisni%C4%8Dko_su%C4%8Delje&oldid=6370202) [2](https://hr.wikipedia.org/w/index.php?title=Korisni%C4%8Dko_su%C4%8Delje&oldid=6370202)
- Marković, M. (2016). *Izrada korisničkog sučelja* [Sveučilište J.J. Strossmayera u Osijeku]. Preuzeto 28. lipnja. 2023. s<https://mrkve.etfos.hr/pred/ozm/si/sem10.pdf>

*Što je CLI*. (bez dat.). Preuzeto 29. lipnja 2023. s

[https://www.w3schools.com/whatis/whatis\\_cli.asp](https://www.w3schools.com/whatis/whatis_cli.asp)

- *Što je grafičko korisničko sučelje (gui)? - Definicija iz tehopedije - Razvoj 2023*. (2023). Icy Science. Preuzeto 28. lipnja. 2023. s [https://hr.theastrologypage.com/graphical-user](https://hr.theastrologypage.com/graphical-user-interface)[interface](https://hr.theastrologypage.com/graphical-user-interface)
- *What is a command-line interface (CLI)?* (bez dat.). SearchWindowsServer. Preuzeto 29. lipnja 2023. s [https://www.techtarget.com/searchwindowsserver/definition/command-line-interface-](https://www.techtarget.com/searchwindowsserver/definition/command-line-interface-CLI)[CLI](https://www.techtarget.com/searchwindowsserver/definition/command-line-interface-CLI)
- *What Is Command Line Interface? Learn the Basics in One Go*. (bez dat.). G2. Preuzeto 29. lipnja 2023. s <https://www.g2.com/articles/command-line-interface>
- *What is gesture-based UI?* (bez dat.). Preuzeto 30. lipnja 2023. s <https://blog.cranksoftware.com/what-is-gesture-based-ui>
- Angular (web framework). (2023). U *Wikipedia*. Preuzeto 03. kolovoza 2023. s https://en.wikipedia.org/w/index.php?title=Angular (web framework)&oldid=1167071595
- Bambir, K. (bez dat.). *Tehnologije Interneta i World Wide Weba*.
- Bootstrap (front-end framework). (2023). U *Wikipedia*. Preuzeto 02. kolovoza 2023. s [https://en.wikipedia.org/w/index.php?title=Bootstrap\\_\(frontend\\_framework\)&oldid=11679283](https://en.wikipedia.org/w/index.php?title=Bootstrap_(frontend_framework)&oldid=116792833) [3](https://en.wikipedia.org/w/index.php?title=Bootstrap_(frontend_framework)&oldid=116792833)
- CSS. (2023). U *Wikipedia*. Preuzeto 28. srpnja 2023. s <https://en.wikipedia.org/w/index.php?title=CSS&oldid=1166612626>
- Kovačević, J. (bez dat.). *IZRADA SUČELJA TIPA WWWUI POMOĆU RAZVOJNOG OKVIRA BOOTSTRAP*. Preuzeto 01. kolovoza 2023. s

https://repozitorij.foi.unizg.hr/islandora/object/foi%3A5994/datastream/PDF/view

- Mikolaj, J. (bez dat.). *Izrada CSS razvojnog okvira*. Preuzeto 31. srpnja 2023. s https://zir.nsk.hr/islandora/object/unin:3437
- Škalec, D. (bez dat.). *POVIJESNI RAZVOJ CSS-A*. Preuzeto 28. srpnja 2023. s https://repozitorij.ffzg.unizg.hr/islandora/object/ffzg%3A2450/datastream/PDF/view
- *Šta je CSS?* (bez dat.). PopArt Studio. Preuzeto 28. srpnja 2023 s [https://www.popwebdesign.net/sta\\_je\\_css.html](https://www.popwebdesign.net/sta_je_css.html)
- *Što je CSS i kojih 5 prednosti nosi sa sobom—DIR.hr*. (2022, rujan 28). Preuzeto 29. srpnja 2023. s <https://dir.hr/sto-je-css/>
- *Što je to CSS?* (2014, siječanj 11). Znatko. Preuzeto 28. srpnja 2023. s <https://znatko.com/505/sto-je-to-css>
- *Uvod u CSS : Što je CSS?* (bez dat.). Preuzeto 28. srpnja 2023. s [https://arhiva-](https://arhiva-2021.loomen.carnet.hr/mod/book/view.php?id=339721&forceview=1)[2021.loomen.carnet.hr/mod/book/view.php?id=339721&forceview=1](https://arhiva-2021.loomen.carnet.hr/mod/book/view.php?id=339721&forceview=1)
- Draženović, D. (2018). Izrada web stranica u programskom okviru Angular (Diplomski rad). Varaždin: Sveučilište u Zagrebu, Fakultet organizacije i informatike. Preuzeto 03. kolovoza 2023. s<https://urn.nsk.hr/urn:nbn:hr:211:571270>
- Grđan, B. (2017). Klijentske web-aplikacije i Angular (Diplomski rad). Zagreb: Sveučilište u Zagrebu, Prirodoslovno-matematički fakultet. Preuzeto 03. kolovoza 2023. s https://urn.nsk.hr/urn:nbn:hr:217:083753
- *GUI Full Form—Javatpoint*. [Slika 1.] (bez dat.). Www.Javatpoint.Com. Preuzeto 29. lipanj 2023. sa <https://www.javatpoint.com/gui-full-form>
- Dunham, E. [Slika 3.] (2021, listopad 1.). BMW's Innovative Gesture Control Technology Sets the Industry Standard. *Luxury Car News | IndiGO Auto Group*. Preuzeto 30. lipanj. 2023. sa [https://news.indigoautogroup.com/bmws-innovative-gesture-control-technology-sets-the](https://news.indigoautogroup.com/bmws-innovative-gesture-control-technology-sets-the-industry-standard/)[industry-standard/](https://news.indigoautogroup.com/bmws-innovative-gesture-control-technology-sets-the-industry-standard/)
- Viramgama, A. [Slika 4.](2018., prosinac 2.). Hologram—The Next User Interface Of Gadgets | Read More. *Ashutosh Viramgama*. [https://ashutoshviramgama.com/hologram-the-next-user](https://ashutoshviramgama.com/hologram-the-next-user-interface-of-gadgets/)[interface-of-gadgets/](https://ashutoshviramgama.com/hologram-the-next-user-interface-of-gadgets/)
- *Basic CSS: The CSS Box Model*. [Slika 6.] (bez dat.). GCFGlobal.Org. Preuzeto 01. kolovoz 2023., od<https://edu.gcfglobal.org/en/basic-css/the-css-box-model/1/>
- CSS Grid—Guide to CSS Grid Layouts » raidboxes®. [Slika 7.] (2021, srpanj 28). preuzeto 01. kolovoz 2023., https://raidboxes.io/en/blog/webdesign-development/css-grid-layout/

# <span id="page-34-0"></span>**Popis slika**

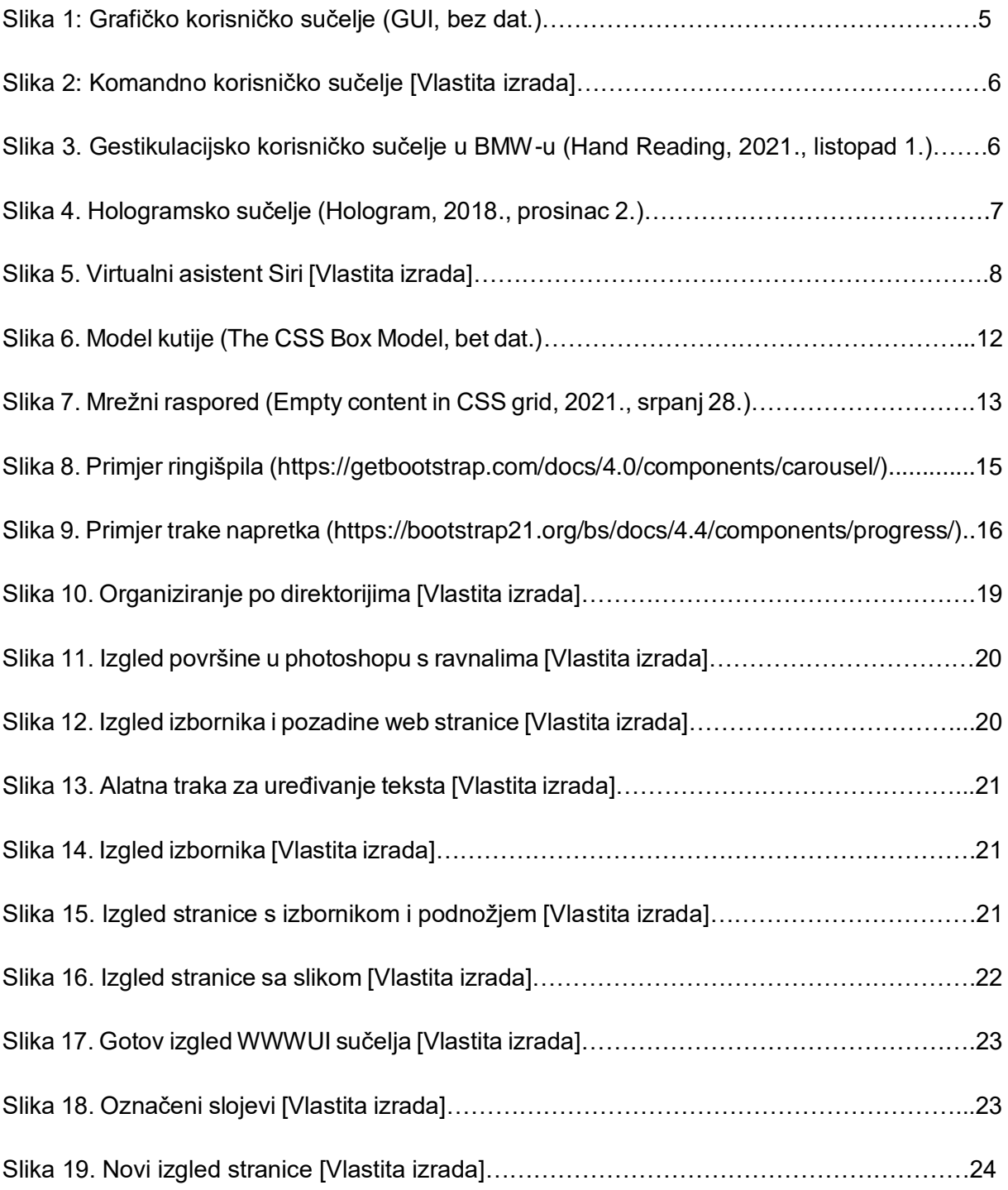